꺼깍권

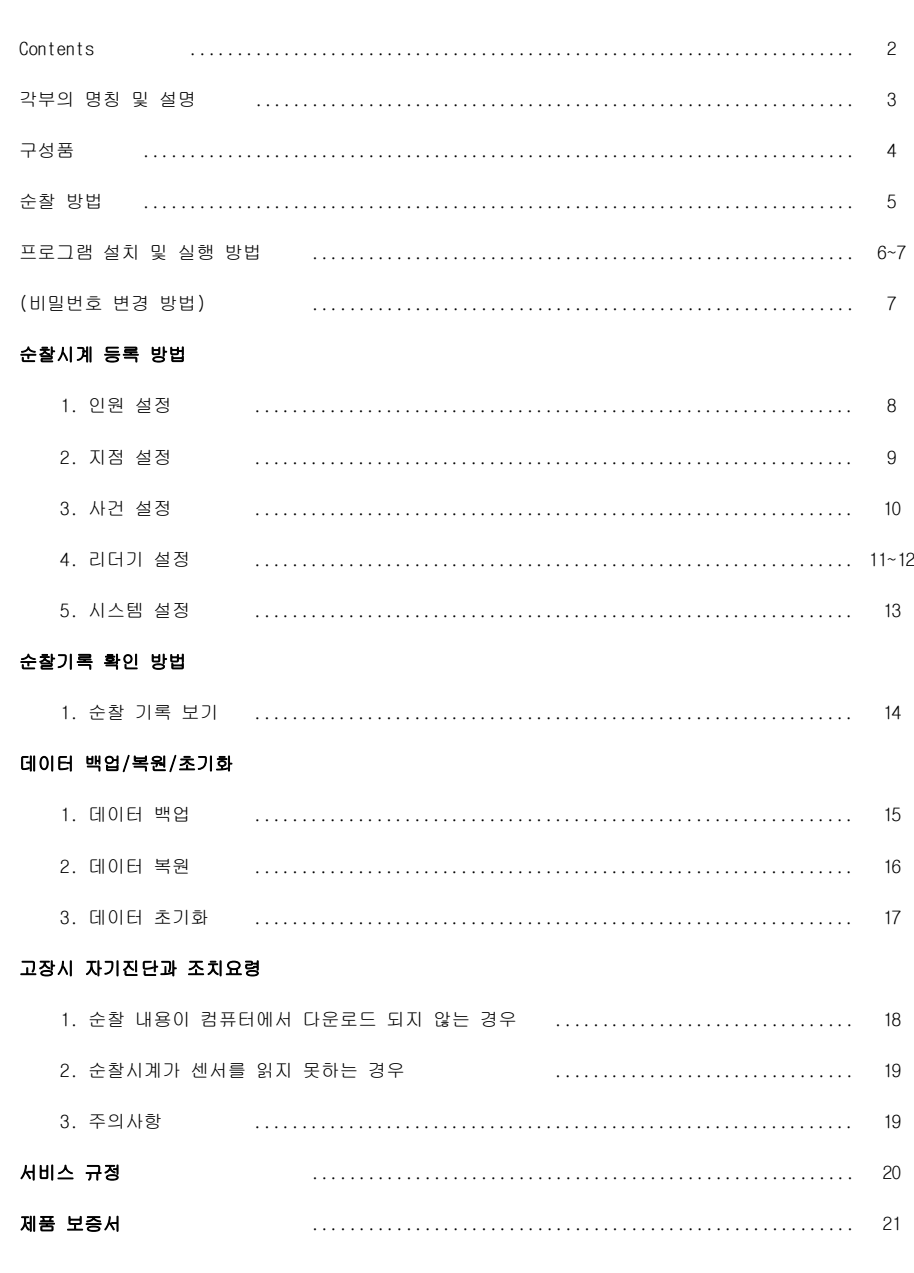

# 저작권 관련 사항

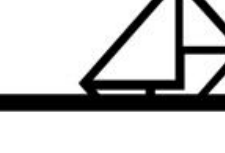

본 소프트웨어와 모든 부속물에 대한 저작권과 지적소유권은 카피어랜드(주)가 가지고 있으며 이 권리는 대한민국의 저작권법과 국제저작권 조약에 의하여 보호됩니다.

또한 카피어랜드(주)의 사전 서면동의 없이 부속된 인쇄물을 복사·변형 및 수정할 수 없습니다.

**7 카피어랜드(주)** 

## ※ 주의 : 본 설명서는 회사 사정에 의해 변경 될 수 있으며, 최신 설명 서 및 동영상은 카피어랜드 홈페이지 자료실에 있습니다.

 $\overline{1}$ 

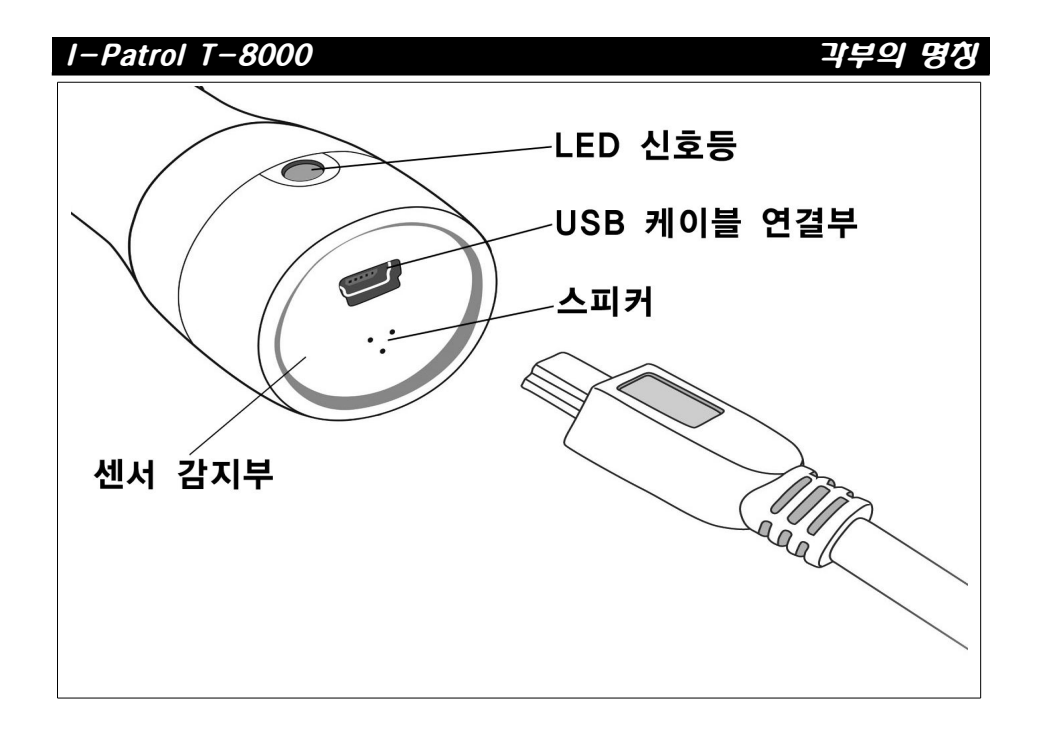

- ① **센서 감지부 :** 순찰자 카드와 순찰 지점의 센서를 읽는 부분
- ② **LED : 신호등** 전자순찰시계의 상태를 표시해 주는 신호등 LED
- ③ **USB : 케이블 연결부** PC USB 와 전자순찰시계간 케이블을 연결하는 부분
- ④ **스피커 :** 전자순찰시계의 상태를 비프음으로 출력하는 부분
- **※ 주의 본 제품은 충전식이 아니므로 자료 전송 시 외 케이블 : , USB 연결 시 건전지가 방전 됩니다. 건전지 방전 시 유상 처리 됩니다.**

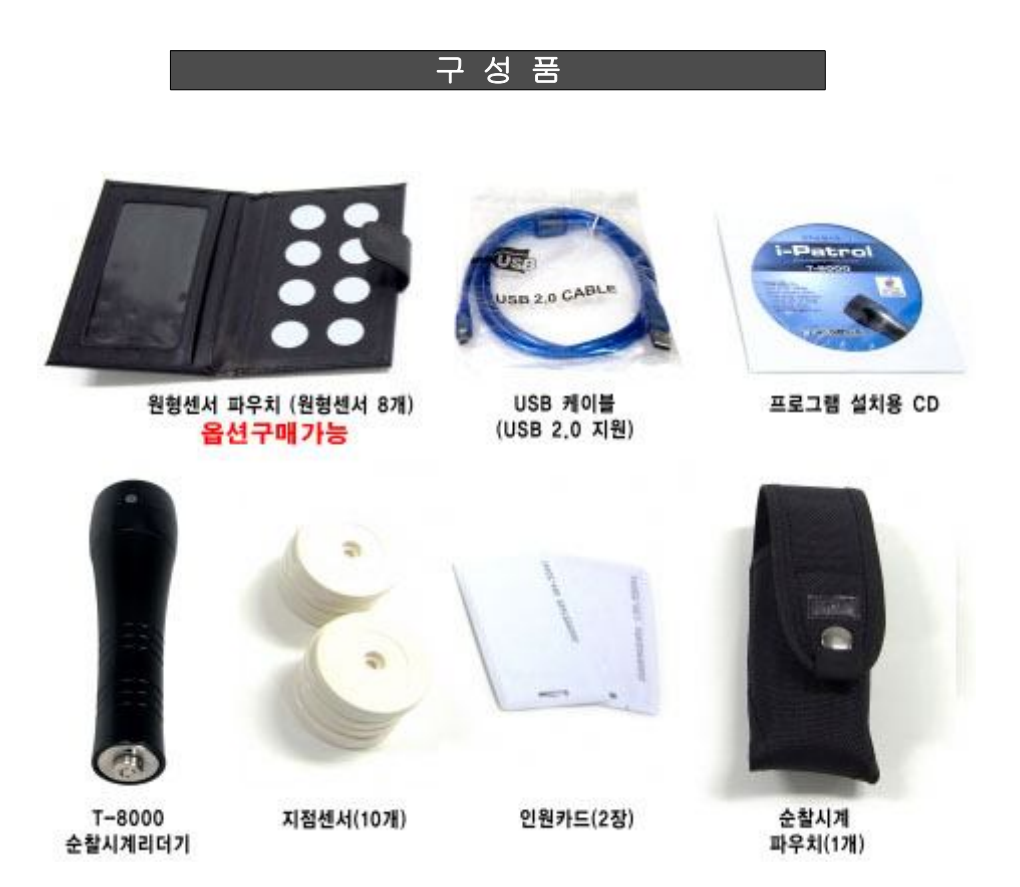

# **※ 주의 당사에서 제공한 케이블 이외 다른 케이블을 사용하는 : USB 경우 와 연결되지 않거나 기기가 오작동할 수 있습니다 PC**

**원형센서 파우치는 별도판매 상품입니다 옵션으로 구매 가능 합니다 . .**

3

4

## *I-Patrol T-8000 프로그램 설치*

# **순찰시계 프로그램 설치**

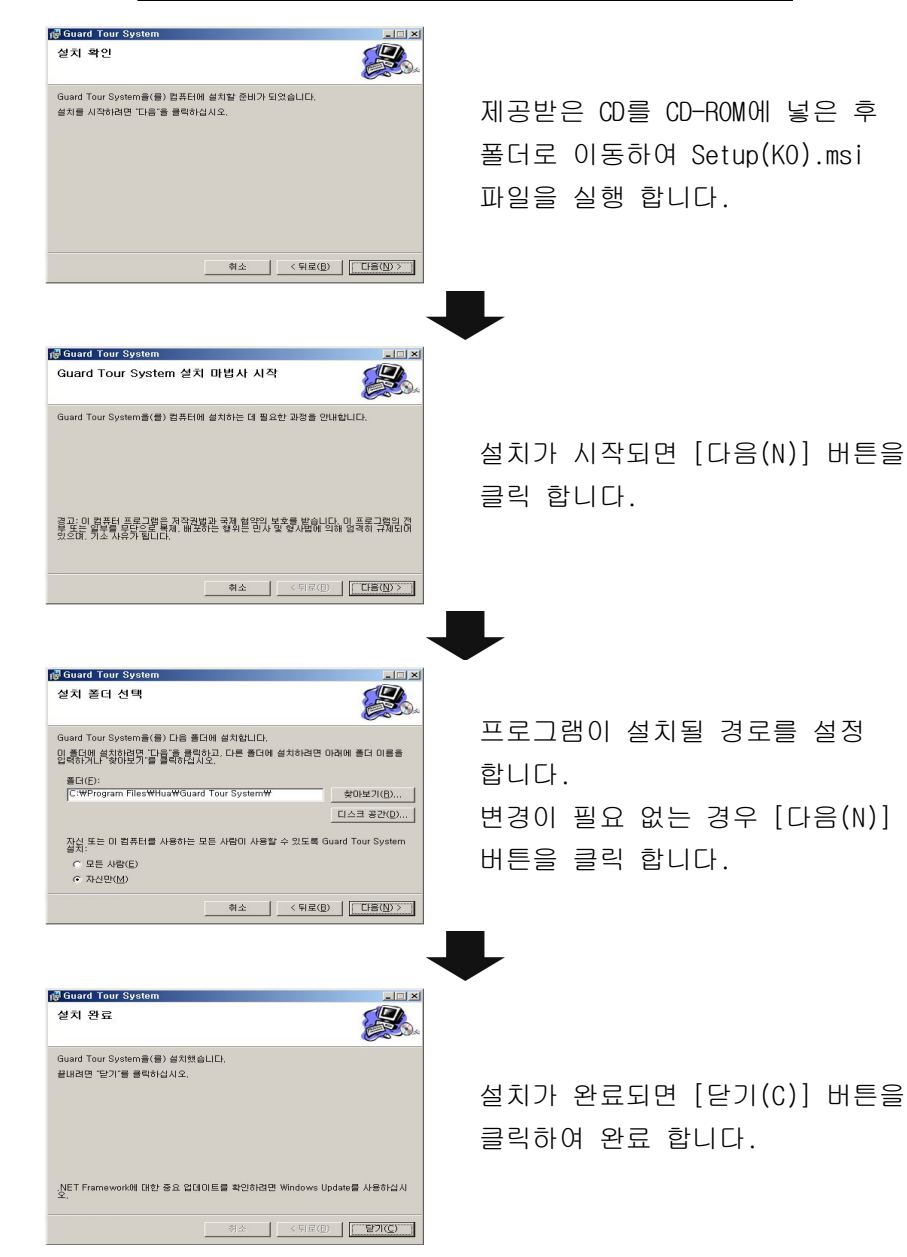

## *I-Patrol T-8000 프로그램 설치*

# **순찰시계 프로그램 실행**

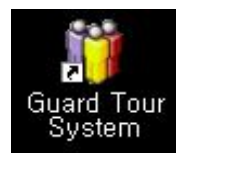

바탕화면의 Guard Tour System 아이콘을 더블 클릭하여 프로그램 을 시작 합니다.

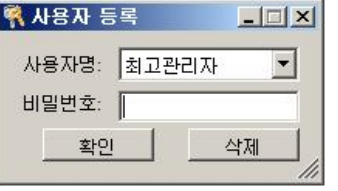

사용자 등록 팝업화면이 실행되면 " 최고 관리자" 를 선택하고 비밀번호 없이 [확인] 버튼을 클릭 하시면 프로그램이 실행 됩니다.

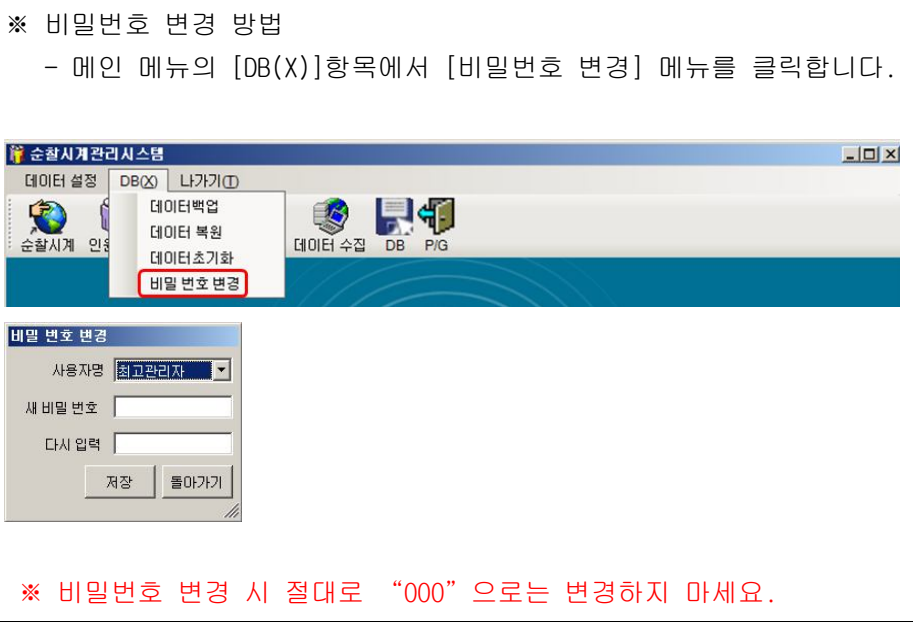

## *I-Patrol T-8000 리더기 설정*

수찰시계

인원설정 지점설정 사건설정

데이터 설정 DB(X) 나가기(D) 시스템설정

图

한자순찰시계

점설정 사건설정 데이터 수집 DB P/G

 $|D|$  $\times$ 

## *I-Patrol T-8000 인원 설정*

# **2. ( ) - 인원 설정 네모형 카드 선택 사항**

❶ 순찰자에 맞게 인원 설정 카드를 구분하여 표시합니다.(A조.B조) (2장 이상인 경우)

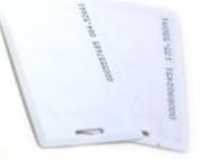

➋ 순찰시계리더기를 이용하여 등록할 순찰자의 인원 설정 카드를 읽은 다음 프로그램을 통해 순찰자를 등록합니다.

### **방 법**

순찰시계의 센서 감지부를 인원 설정 카드에 대시면 "삑~"소리 혹은 진동과 함께 LED 신호등이 파란색으로 한번 깜박입니다.

 $\bigodot$  수찰시계와 컴퓨터가 연결된 상태에서 메인 메뉴의 [데이터설정] 항목에서 [인원설정] 메뉴를 클릭합니다.

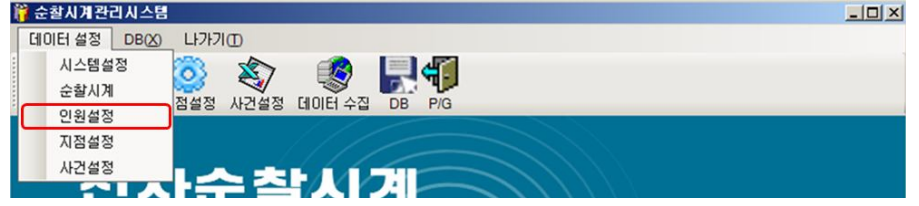

❹ "인원설정"팝업 화면이 실행되면 [자료수집]을 클릭하여 인원 설정 카드 정보를 순찰시계에서 내려 받습니다.

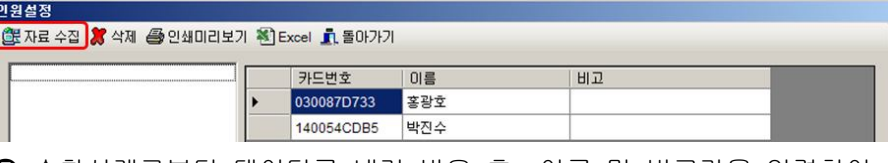

❺ 순찰시계로부터 데이터를 내려 받은 후, 이름 및 비고란을 입력하여 인원 정보를 설정 합니다. 돌아가기 버튼을 클릭하시면 자동 저장 됩니다. (카드번호는 임의로 변경이 불가능 합니다.)

❷ "순찰시계" 팝업 화면이 실행되면 [자료수집]을 클릭하여 기기번호와 정보를 수신 합니다.

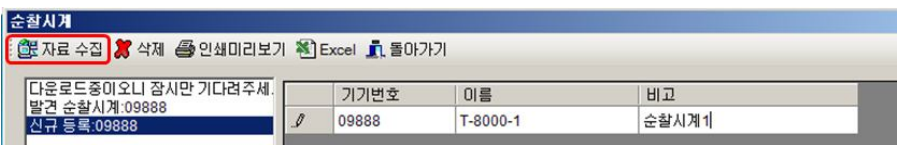

**1. ( ) 리더기 설정 기기 항목 설정 선택 항목**

**● 순찰시계리더기와 PC를 USB 케이블로 연결한 후 메인 메뉴의** [ 데이터설정 ] 항목에서 [순찰시계 ]를 클릭하여 실행합니다.

H 41

- $\bigcirc$  이름 및 비고 항목을 원하시는 항목으로 입력하고 [돌아가기]를 클릭하시면 자동으로 저장됩니다.
	- ※ 기기번호는 임의로 변경이 불가능 합니다.
- ❹ 사용방법을 잘 모르시면, 제공된 CD에 설치 동영상을 참조 하십시오. CD분실이나, CD -ROM 없는 경우는 www.copierland.co.kr 접속 하여 자료실 T-8000 관련 동영상을 참조 하시기 바랍니다.

7

## *I-Patrol T-8000 지점 설정*

# **3. 지점 설정 (원형지점센서) - 필수 사항**

❶ 운용할 지점 센서(원형)에 순번을 정하여 표시 합니다. 등록하신 번호대로 약속된 장소에 부착하되 알루미늄과 금속재질로 구성된 장소는 피하여 부착 합니다.

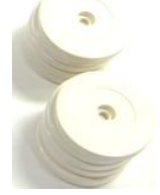

- ※ 부득이하게 금속 재질에 부착 시 플라스틱 혹은 합판 을 정사각형으로 재단 후 부착하시기 바랍니다. ※ 프로그램에 각 센서가 잘못 등록 시 삭제 후 다시 설정 / 입력 하시기 바랍니다.
- ➋ 순찰시계리더기를 등록할 지점의 센서에 대시면 자동으로 정보를 읽습니다.

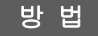

순찰시계리더기의 센서 감지부를 지점 센서에 대시면 "삑~"소리 혹은 진동과 함께 LED 신호등이 파란색으로 한번 깜박입니다.

 $\bigodot$  순찰시계와 컴퓨터가 연결된 상태에서 메인 메뉴의 [데이터설정] 항목에서 [지점설정]메뉴를 클릭합니다.

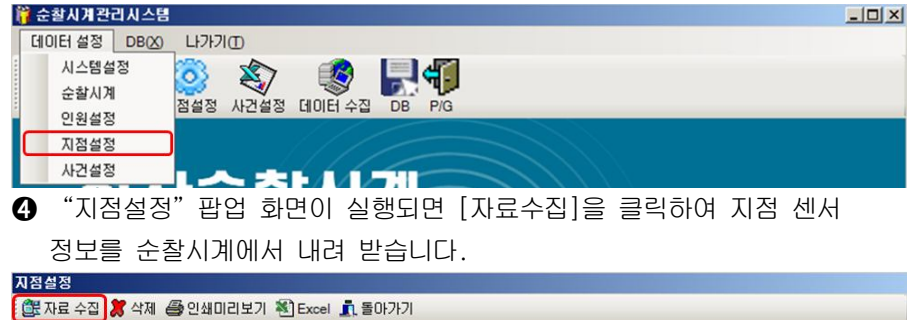

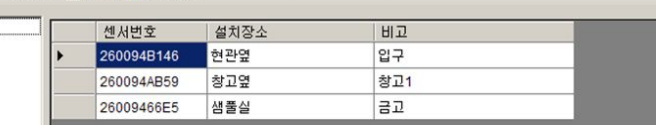

➎ 순찰시계리더기로부터 데이터를 내려 받은 후 설치장소와 비고를 입력 합니다. (설치장소 입력은 필수 사항이며 데이터 수집 시 보여 집니다.) [돌아가기] 버튼을 클릭하여 입력 내용을 저장 합니다.

# 4. 사건설정 ( 원형센서 ) - 선택 사항

➊ 제공된 파우치 안의 원형 센서를 순찰시계리더기에 등록하고 등록한 순서는 메모합니다.(별도 구매)

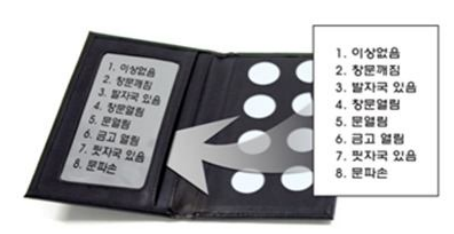

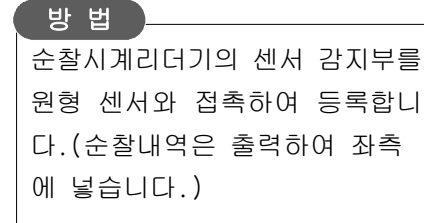

❷ 순찰시계와 컴퓨터가 연결된 상태에서 메인 메뉴의 [데이터설정] 항목에서 [사건설정] 메뉴를 클릭합니다.

(아이콘 항목 중 [사건설정] 아이콘을 클릭하여 실행 가능합니다.)

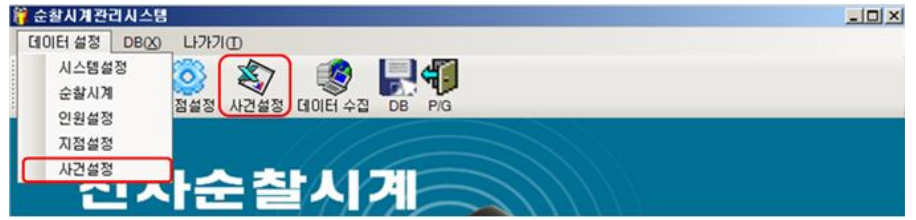

❸ "사건설정" 팝업 화면이 실행되면 [자료수집]을 클릭하여 사건 정보를 수신합니다.

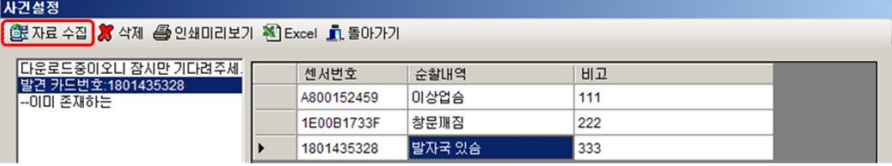

❹ "순찰내역" 항목을 입력한 후 [돌아가기]를 클릭하면 자동으로 내용이 저장 됩니다.

메모하신 등록 순서대로 내용을 다르게 입력하시면 됩니다.

### *I-Patrol T-8000 리더기 설정*

# $4.$  리더기 설정 (USB 케이블 연결 확인)

- ❶ [시작]→[제어판]→[시스템]을 차례로 클릭하여 실행합니다.
- ❷ "시스템 등록정보"팝업이 실행되면 "하드웨어"탭을 선택하고 [장치관리자] 버튼을 클릭합니다.

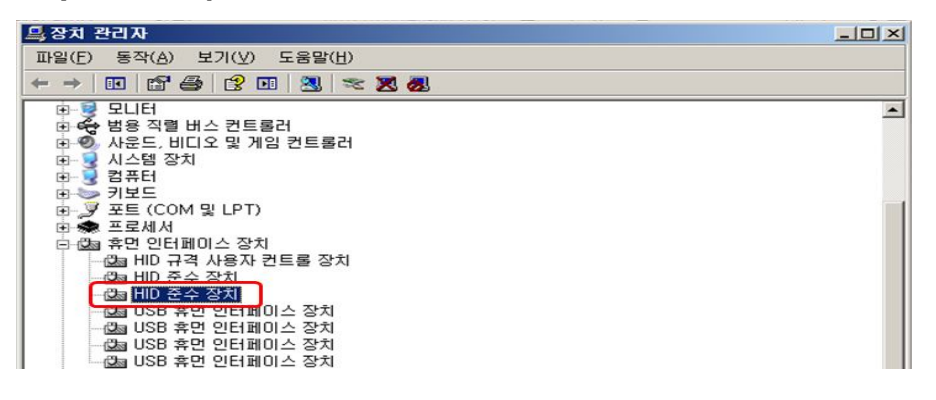

 $\bigodot$  "장치관리자" 팝업 화면이 실행되면 "휴먼 인터페이스 장치"

항목의 "HID 준수 장치"를 더블 클릭합니다.

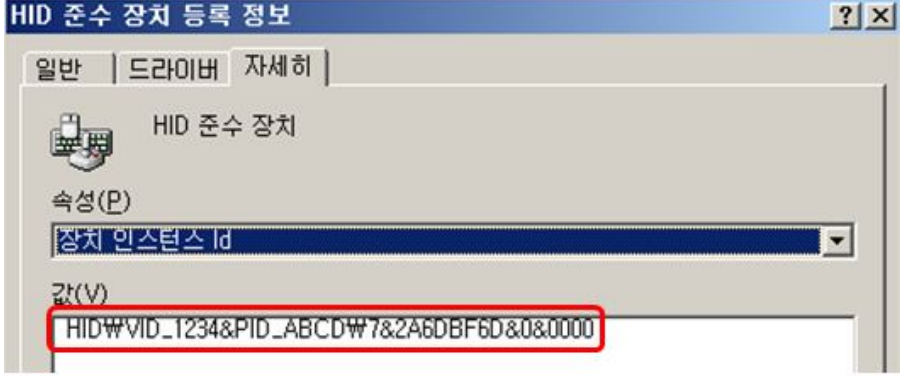

❹ "HID 준수 장치 등록 정보" 팝업 화면이 실행되면 "속성(P)" 탭에서 "장치 인스턴스 ID"를 선택 합니다. "값(V)" 정보가 상기 그림과 같이 나온다면 정상적으로 순찰시계리더기가 설치된 것 입니다.

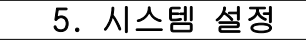

**❶** 순찰시계리더기와 PC를 USB 케이블로 연결한 후 메인 메뉴의 [데이터 설정] 항목에서 [시스템 설정]을 클릭하여 실행합니다.

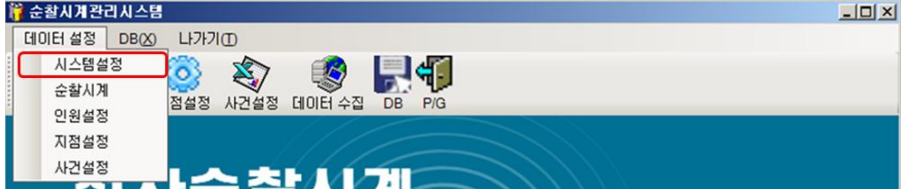

- $\Omega$  "회사명칭" 항목에 업체명을 입력합니다.
- $\bigodot$  "순찰시계" 탭에서 원하시는 설정을 선택하시어 순찰시계리더기 에 적용 합니다.

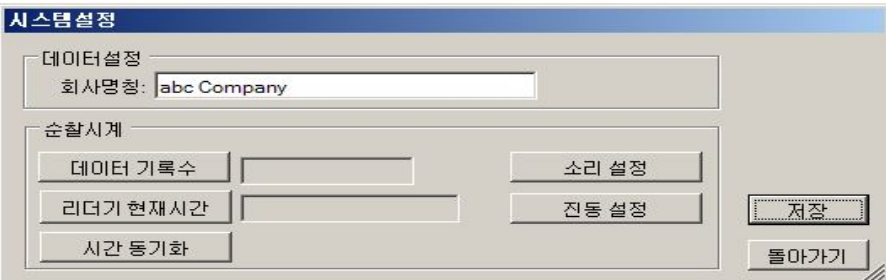

- 데이터 기록수: 순찰시계리더기의 로그 기록 수
- 리더기 현재시간: 순찰시계리더기의 시간
- 시간 동기화: PC와의 시간을 동기화 시킴
- 소리 설정&진동 설정: 순찰시계리더기의 설정을 소리 또는 진동으로 변경합니다. (동시에 적용은 불가능합니다.)

❹ 모든 설정을 마친 후 [저장]을 클릭하여 저장 합니다.

❺ [돌아가기] 버튼을 클릭하여 시스템 설정을 닫습니다.

11

## *I-Patrol T-8000 기록 보기*

*I-Patrol T-8000 백업 복원 초기화 / /*

## 백업 / 복원 / 초기화

## **백 업**

 $\bigcirc$  메인 메뉴의  $[DB(X)]$  항목에서  $[C]$ 미터백업 $]$  메뉴를 클릭하거나 메인 툴바의 [DB] 버튼을 클릭하여 데이터백업을 실행합니다.

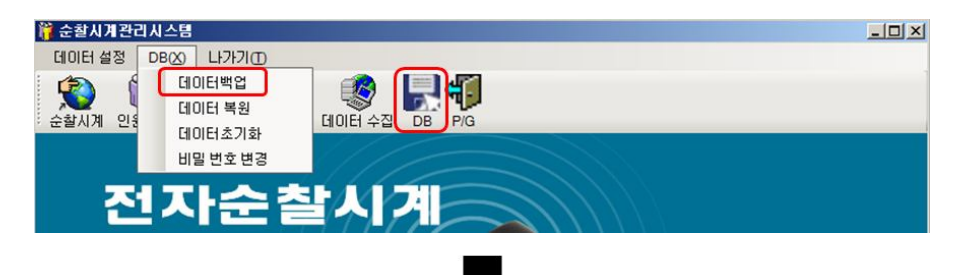

➋ 팝업 화면이 실행되면 백업 데이터를 저장할 공간과 파일명을 입력 하고 [저장(S)] 버튼을 클릭하여 저장합니다.

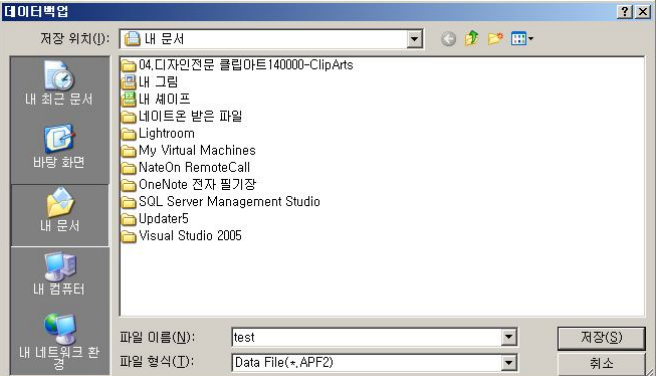

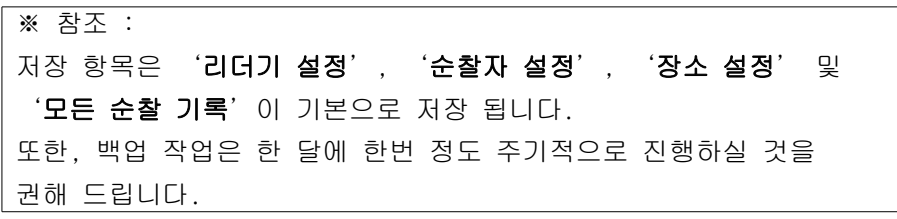

**1. 순찰 기록 보기**

❶ 순찰시계리더기와 PC를 USB 케이블로 연결한 후 메인 화면의 [데이터 수집] 아이콘을 클릭합니다.

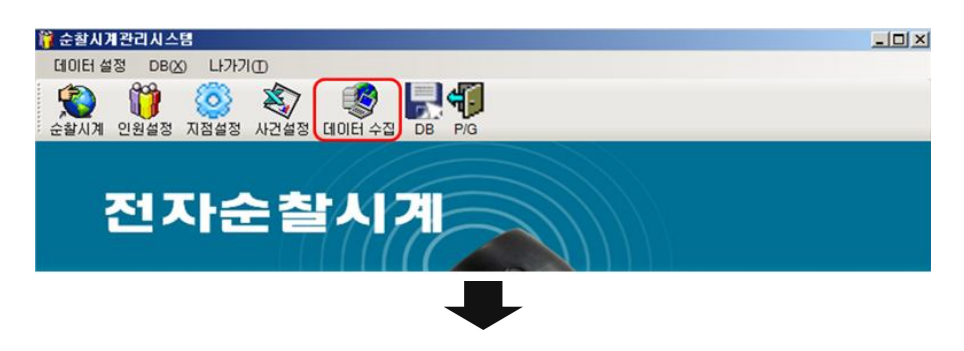

❷ "데이터 수집" 팝업 화면이 실행되면 [데이터 수집]을 클릭하여 순찰시계리더기로부터 정보를 수신합니다.

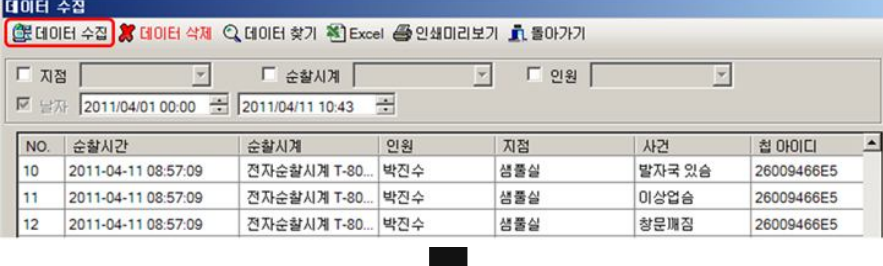

❸ 지점, 순찰시계, 인원 등의 조건을 체크하여 선택하시면 각 정보로 검색하여 보실 수 있습니다. (중복으로 체크하여 검색하실 수 있습니다.)

➍ 데이터 수집을 통해 순찰시계리더기의 데이터가 다운로드된 후 데이터를 검색하려면 "데이터 찾기"버튼을 눌러 검색 합니다.

#### *I-Patrol T-8000 백업 복원 초기화 / /*

## **복 원**

 $\bigoplus$  메인 메뉴의  $[DB(X)]$  항목에서  $[C]$ 미터복원 $]$  메뉴를 클릭하여 데이터 복원을 실행합니다.

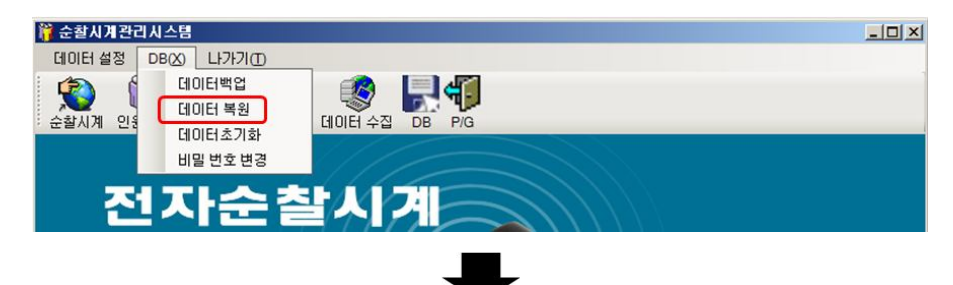

❷ 팝업 화면이 실행되면 [예(Y)]를 클릭한 후 데이터 파일을 저장한 경로를 선택하여 확장자가 APF2인 파일을 선택합니다.

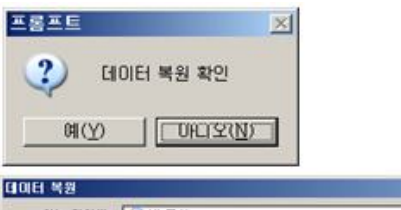

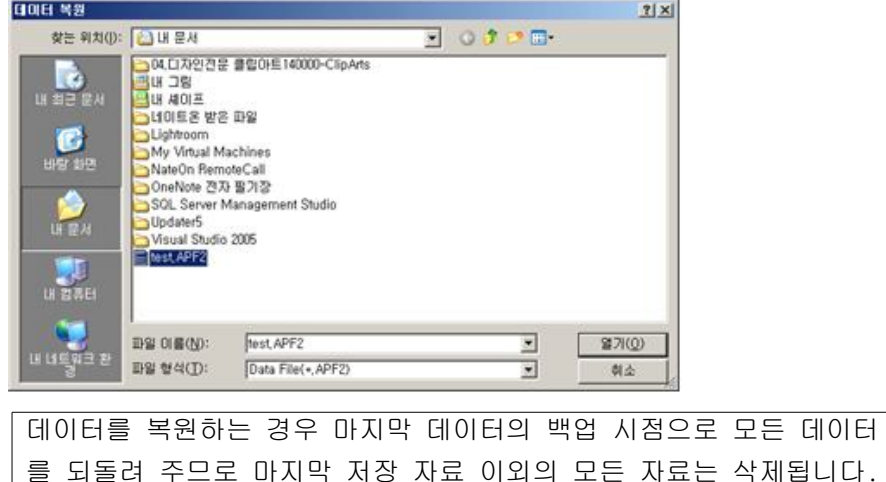

*I-Patrol T-8000 백업 복원 초기화 / /*

### **초기화**

 $\bigcirc$  메인 메뉴의  $[DB(X)]$  항목에서  $[C]$ 미터초기화 $]$  메뉴를 클릭하여 데이터의 초기화를 실행합니다.

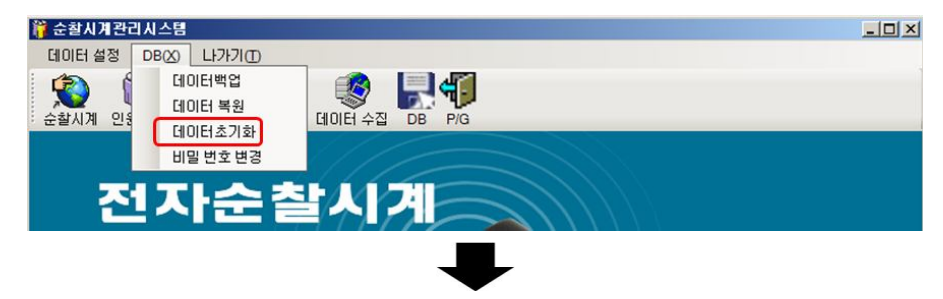

❷ '데이터초기화' 팝업 화면이 실행되면 원하는 데이터를 선택하거나 또는 [전부] 버튼을 클릭하여 초기화를 진행할 수 있습니다. 원하는 항목을 선택했다면 [확인] 버튼을 클릭하고 '데이터 초기화' 팝업이 실행되면 [예(Y)] 버튼을 클릭 합니다.

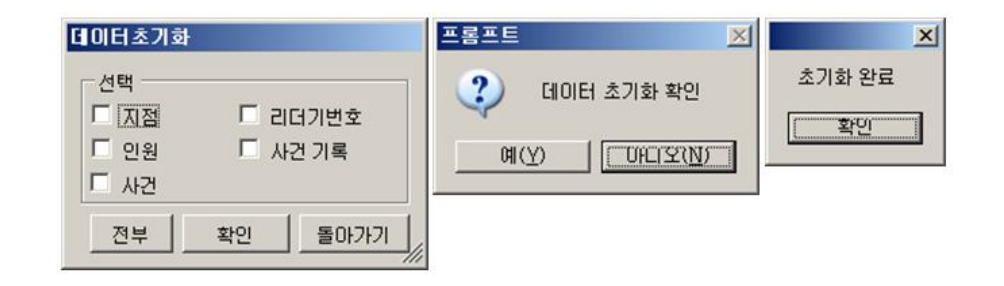

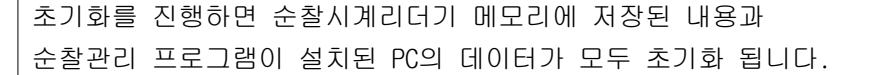

*I-Patrol T-8000 자기진단과 조치요령*

# **고장 시 자기진단 과 조치요령 (1)**

# **순찰 내용이 컴퓨터에서 다운로드 되지 않는 경우**

### **▶ 발생 원인**

- ① USB 드라이버 인식 오류로 인한 데이터 수신 불량
- ② USB 포트 접촉 불량
- ③ 기계의 충격으로 인한 오작동
- ④ 순찰시계리더기의 전원 부족 (LED 신호등에 빨간색 등이 들어오지 않으며 "삐~" 소리가 지속적으로 납니다.)
- ⑤ 전용 USB 케이블 미사용

## **▶ 조치 방법**

- ① 프로그램에서 기본설정/리더기 설정에서 리더기를 삭제하셨다가 다시 등록하시면 됩니다.
- ② 구입처에 문의 바랍니다.
- ③ 구입처에 문의 바랍니다.
- ④ 구입처에 문의 바랍니다.
- ⑤ 제품 구매시 동봉된 전용 USB 케이블을 사용합니다. (분실 또는 파손 시 구매처 및 카피어랜드 본사에 문의바랍니다.)

*I-Patrol T-8000 자기진단과 조치요령*

# **고장 시 자기진단 과 조치요령 (1)**

# **순찰시계리더기가 센서를 읽지 못하는 경우**

### **▶ 발생 원인**

- ① 기계의 Head부분 코일 연결 부분이 떨어져 있을 때 생기는 현상
- ② 기계내에 있는 건전지의 전원 부족 현상
- ③ 날씨가 너무 추울 경우 밧데리 부분이 얼어서 작동을 안하는 경우 발생
- ④ 주변에 강한 자기장이나 전기가 흐르는 경우

## **▶ 조치 방법**

- ① 구입처에 문의 바랍니다.
- ② 구입처에 문의 바랍니다.
- ③ 따뜻한 곳에 두어 기계를 정상 동작하게 합니다.
	- (-20℃ 이상에서 사용 가능)
- ④ 센서 위치를 이동하여 재설치 합니다.

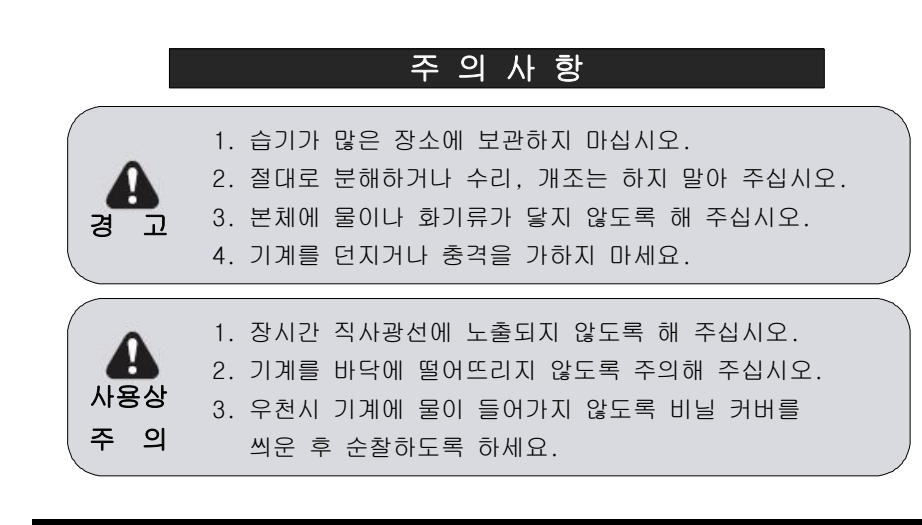

1) 순찰 시작 - 인원 설정 카드 체크 **서비스 규정**

#### ■ **목적**

본 규정은 카피어랜드㈜ 순찰시계 제품 구입 후 발생할 수 있는 애프터서비스 및 배송 외 기타 사용상의 문제점들을 하기(下記) 규정에 의해 공정하고 신속하게 처리해 드리고자 작성 되었습니다.

본 규정은 소비자보호법의 기준에 따릅니다.

#### ■ **제품 보증 기준 및 기간**

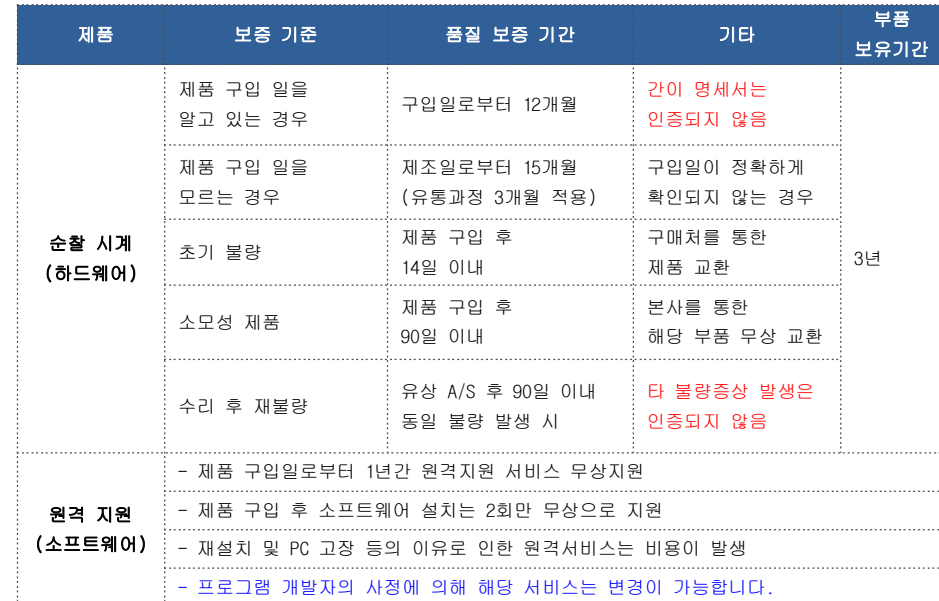

■ **서비스 제외 대상 :** 국외 거주자로서 당사 제품을 이용하는 경우

#### ■ 택배서비스 A/S 비용

- 택배서비스는 기타 운송업체(퀵서비스, 특송, 화물, 우편)는 제외됩니다.
- 무상보증 기간 내 택배 A/S를 신청하는 경우 고객/당사에서 반반 부담을 원칙으로 합니다. (제품 A/S 신청 시: 고객 부담, 수리 후 재 발송 시: 당사 부담)
- 유상 A/S 기간 적용 중 택배A/S를 신청하는 경우 수비리가 4만원을 초과하면 왕복 택배비 모두 당사에서 부담 합니다.
- 택배 운송과정에서 발생되는 파손 및 분실은 당사에서 책임지지 않습니다.

■ 서비스 기간은 최소 3일 이상이 소요되며 대체 상품은 발송 하지 않습니다.

#### **1) 인원 설정 카드 체크**

4) 수찰 기록 수집

먼저 순찰을 하실 분의 인원 설정 카드를 체크한 후 순찰을 시작 합니다.

- 워형 센서 파우치 센서 체크

**순찰 방법**

2) 지점 순찰 - 순찰 지점 센서 체크

3) 사건 기록

#### **2) - 지점 순찰 순찰 지점 센서 체크**

순찰시계리더기의 센서 감지부를 순찰 지점 센서의 5cm 이내로 근접 하게 대시면 "삐-"소리 혹은 진동과 함께 LED 신호등이 파란색으로 깜빡이며 순찰 기록이 자동으로 입력됩니다.

(한번 체크한 센서는 일정 시간 경과 후 다시 체크가 가능 합니다.)

#### 3) 사건 기록 - 원형 센서 파우치 센서 체크 (옵션)

### **원형센서 파우치를 순찰시 휴대 하고 순찰을 실시 합니다.**

순찰 지점 센서 체크하신 후 해당 지점의 상태를 입력하기 위해 파우치의 8가지 센서 유형 중 하나를 순찰시계리더기의 센서 감지부 를 통해 읽습니다.

"삐-"소리 혹은 진동과 함께 LED 신호등이 파란색으로 깜빡이며 사건 기록이 자동으로 입력 됩니다.

#### **4) 데이터 수집 순찰 기록 수집 –**

순찰 완료 후 순찰시계리더기와 PC를 USB케이블로 연결 합니다. 데이터 수집을 통해 순찰기록을 다운로드 하실 수 있으며, 인쇄를 통해 보고서로 출력 할 수 있습니다.

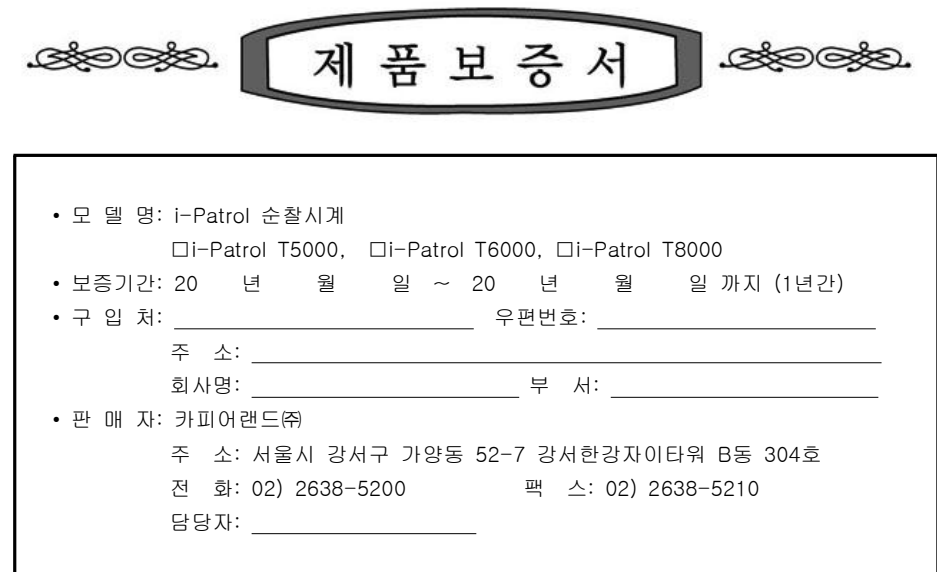

#### **▣ 보증규정**

- 1. 보증기간 개시일은 기기 구입일로부터 시작됩니다.
- 2. 보증기간은 구입일로부터 1년이 적용되며,

정상 사용 중 기기의 결함이 발생되는 경우에 한해서만 지원합니다.

- 3. 다음은 무상 보증 기간 내라도 비용이 발생되는 경우이니 이점 유의하시기 바랍니다.
- ▶ 사용자 취급 부주의로 인한 고장 및 파손
- ▶ 천재지변에 의한 고장 및 파손
- ▶ 사용 설명서에 기재된 사용방법과 주의사항을 숙지하지 않아 발생한 고장
- ▶ 전원장애로 인한 고장
- ▶ 제품의 분해 청소 또는 소모품의 교환을 요청하는 경우
- ▶ 공식 수리 요원을 통하지 않은 수리로 인한 제품 내용물의 변경 또는 손상
- 4. 원격지원 서비스를 원하시어 행할 경우 당사 예비규정에 의해 비용이 청구됩니다.
- 5. 본 보증서는 국내에서만 유효합니다.

#### **▣ 서비스 신청**

- ▶ A/S 신청시 유/무상 보증기간 확인을 위해 구입 영수증 및 보증서 제시를 요구할 수 있습니다.
- ▶ 무상 보증기간이 경과된 후의 정기점검 및 고장수리는 수리요청에 의하여 실시하며, 유상수리를 원칙으로 합니다.

본사 TEL : 02) 2638-5200

A/S TEL : 02) 2638-5200

홈페이지 : Http://www.copierland.co.kr/

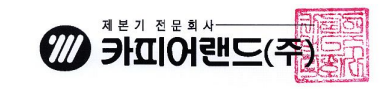